# **Frequently asked questions M-CONECT**

# **1. On what kind of phones can install/ download the application?**

The application can be downloaded/ installed on all phones with operating system Android or iOS.

# **2. How do I download/ install the m-conect?**

#### **For Apple devices:**

<https://itunes.apple.com/ro/app/m-conect/id808108359?mt=8>

# **AppStore:**

- direct on the phone, search **m-conect** application
- Select "install"
- then the application will be installed on your device
- 

# **using iTunes on a PC**

- select " iTunes Store" from the menu
- search application **m-conect**
- select "install"

Connect the mobile phone to your computer and sync it with iTunes

# **For Android devices from Google PlayStore**

<https://itunes.apple.com/ro/app/m-conect/id808108359?mt=8>

- access Google Play Store
- search application with logo Credit Agricole **m-conect**
- select "OK"
- application will be downloaded and installed on your device

# **3. How do I activate the m-conect application?**

The application is activated by entering the access information: **username, password, unique activation code** (is necessary only for first login and is provided by the bank)

#### **4. When you request a new activation code?**

When connecting, you are entitled to three attempts, and if activation fails, you should seek a new bank branch unique activation. Also, in case of lost/stolen/phone change you need a new activation code.

# **5. What if I blocked access to the app I log in?**

Contact the bank in order to obtain a new activation code

#### **6. What if I accidentally deleted the application on your mobile phone?**

If you accidentally delete the application from your mobile phone, you have to download it again and follow the activation steps.

# **7. May I install and use the application on 2 devices?**

No, the application can be installed and used only from one device

#### **8. What is the maximum inactivity period of the application?**

**m-conect** application will close automatically after 5 minutes of inactivity, by displaying the message "session expired".

#### **9. What are the functionalities of the application?**

- view current accounts, savings accounts, deposits
- foreign exchanges
- payments and foreign currency ( intra and inter )
- display of operations performed within last 30 days
- display exchange rates, reference rates and interest on deposits
- geo location of branches/ATMs of the bank

#### **10. What commissions do I pay for the performed transactions?**

Charges for transactions initiated by **m-conect** components are identical to those for internet banking service.

For transactions initiated to Credit Agricole accounts, no charge.

# **11. What are the limits of the amount for the transactions performed through m-conect?**

Limits of the amount that can be performed through **m-conect** are identical to those for internet banking service and are set by you in the request service activation.

#### **12. The m-conect application can be installed and accessed on phones with pre-paid card?**

Yes, the application can run on pre-paid cards if your service provider offers data traffic (internet) for pre-paid cards or if the device has internet access via wi-fi networks.

#### **13. How long It takes the processing of a transaction initiated by m-conect?**

Operations are processed immediately after their confirmation in the following time limits, depending on the type of operation:

- transfer between accounts: 15 minutes
- foreign exchange: 15 minutes
- foreign transfer (intra / inter-bank ): 15 minutes
- currency transfer (intra / inter-bank ): 15 minutes
- update new beneficiaries created in internet banking: immediate

#### **14. Can I receive/ send notifications for transactions initiated by m-conect?**

No, you cannot receive notifications for the operations raised through m-conect

#### **15. May I create new beneficiaries in m-conect?**

You cannot create new beneficiaries in **m-conect**. New beneficiaries can be created only from internet banking. A new beneficiary created it is updated immediately.

#### **16. How do I change my password?**

Password can be changed in internet banking, the "change password" field. Elements of **mconect** connection are used for Internet Banking.

# **17. Are secure the transactions made through the m-conect application?**

- application can only be used on the phone where it was originally installed
- payments can only be made to existing beneficiaries, previously created in internet banking

# **18. I need a token to connect in the application?**

For login the token is not required. The credentials required are:

- **username** and **password** assigned to internet banking
- **activation code** necessary at first connection

# **19. How do I delete / cancel a payment in m-conect**

The payment made through m-conect cannot be deleted/ canceled.

#### **20. What are the hours limits for acceptance the operations through m-conect?**

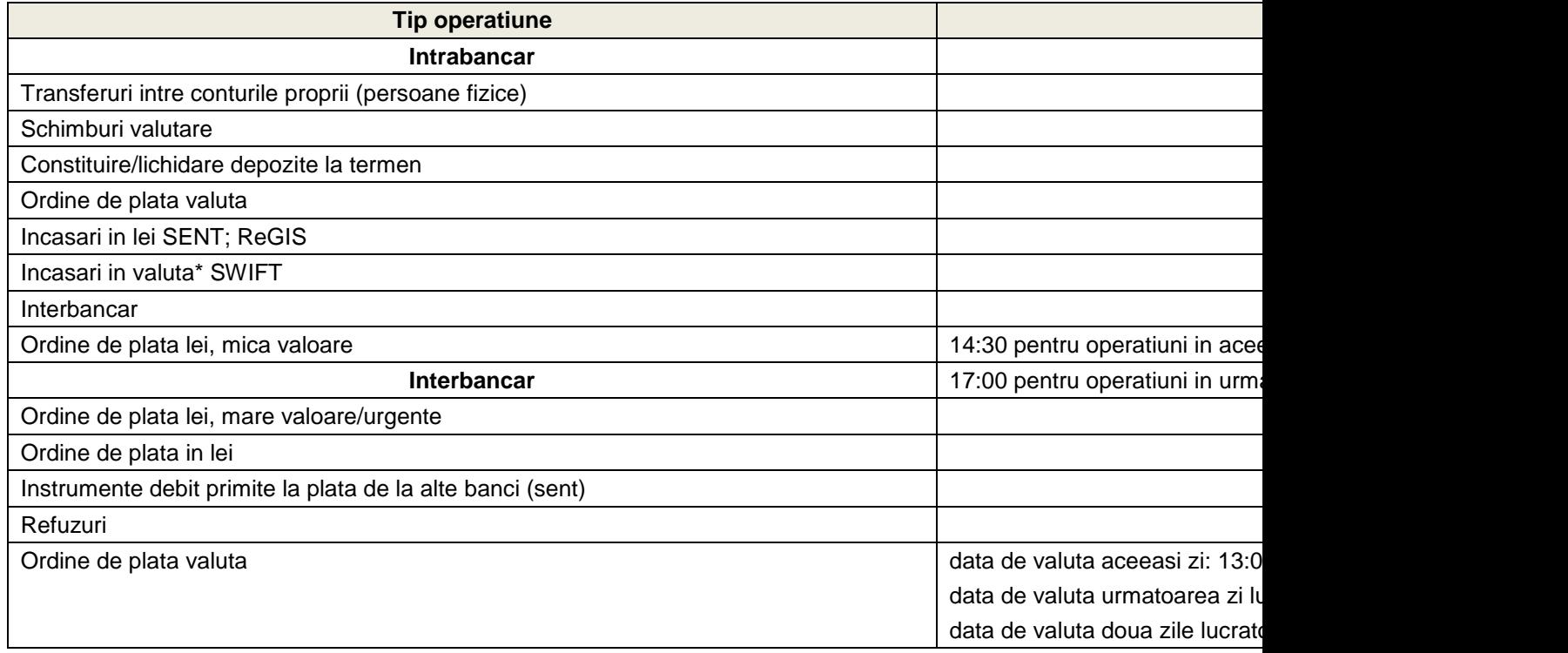